## Voting Directions for 2024 Synod Assembly (using Election Buddy)

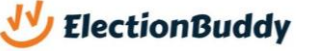

We will rehearse sample votes at each of the three ZOOM pre-assembly sessions. Prior to the first session, you will receive an email containing your access key and password.

The voting platform will load in your browser (Safari, Edge, Chrome, Firefox, etc.). Each voter should have their own device for voting. We recommend using a smartphone or tablet that is connected to mobile data or WIFI, preferably other than the device (computer or tablet) that you're using for Zoom. You will keep the voting platform open in your browser for the entirety of the business sessions.

The following screen shots are from a smartphone accessing the voting platform.

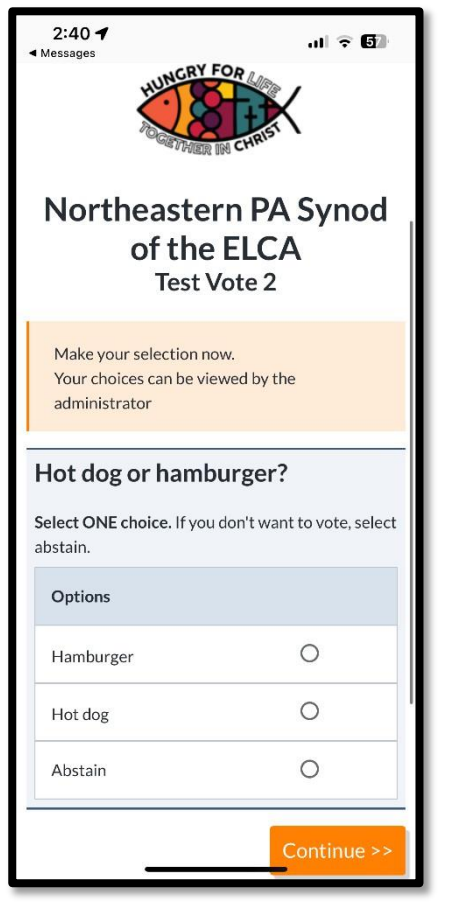

Select option and click CONTINUE If correct, click SUBMIT Confirmation of vote

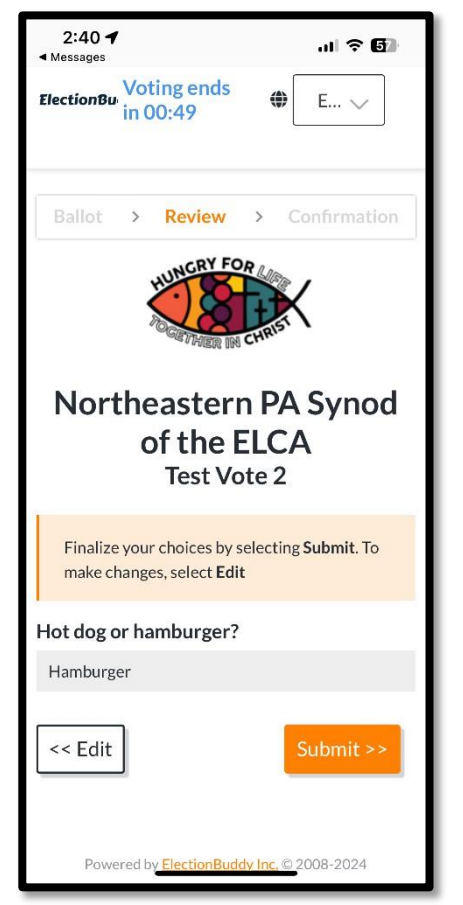

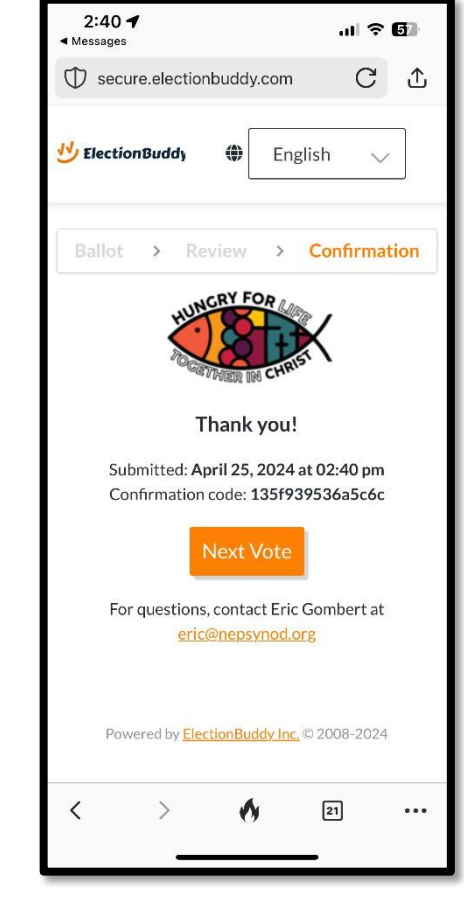